## **Exploring the Welcome Screen**

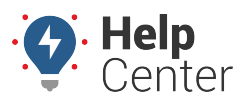

Link: https://help.gpsinsight.com/docs/eld-focus-driver-reference/exploring-the-welcome-screen-eld/ Last Updated: August 25th, 2017

## **Getting to Know the Welcome Screen**

The eFleetSuite Welcome Screen will automatically display when the vehicle's ignition status is turned to ON. You will use this screen to sign in to ELD Focus. Additionally, some of the features/icons appearing on this screen (e.g., Trailer icon, Shipment icon, Communication icon, Connection icon, System Time) will be displayed throughout your use of the tablet. Therefore, please take some time to familiarize yourself with the properties of the Welcome Screen as provided below.

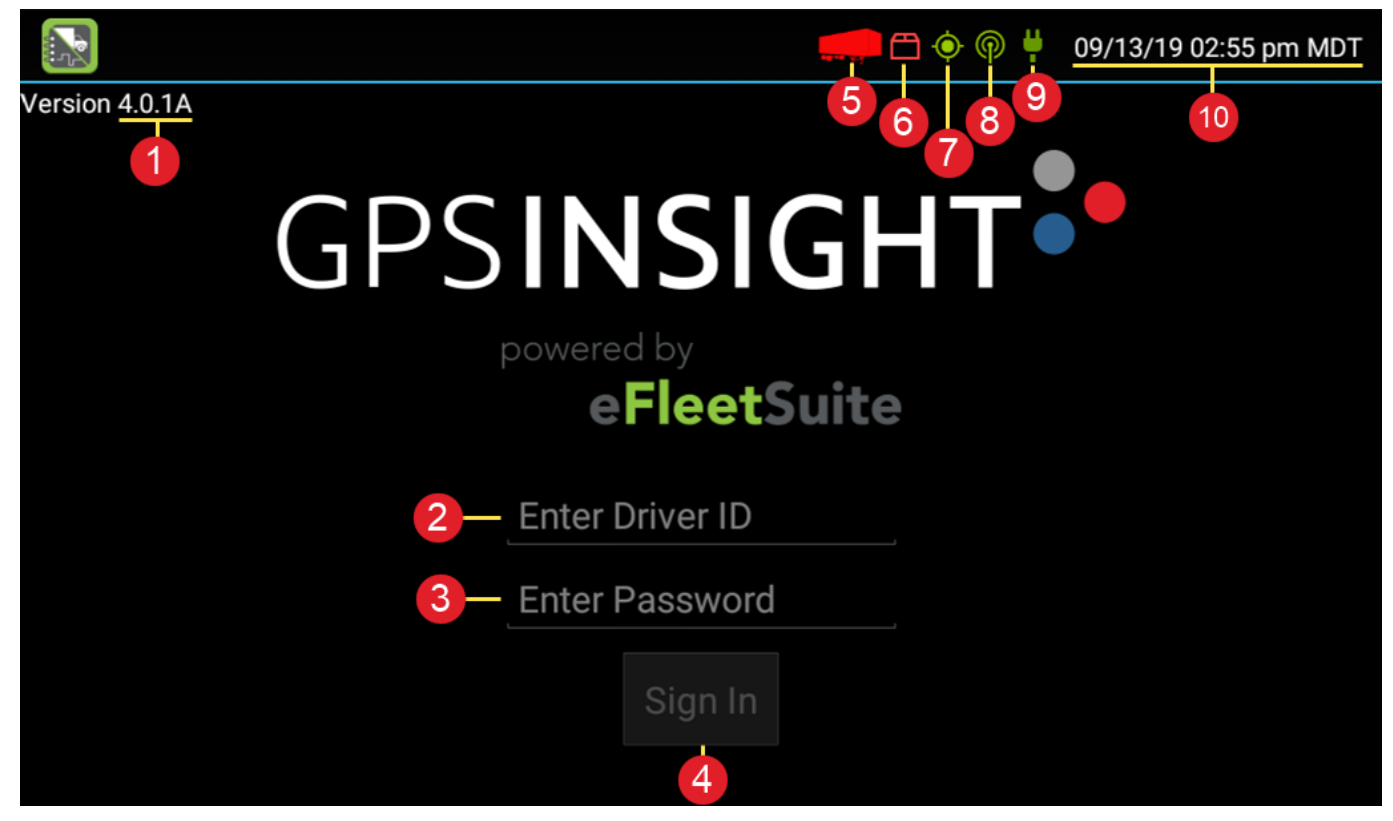

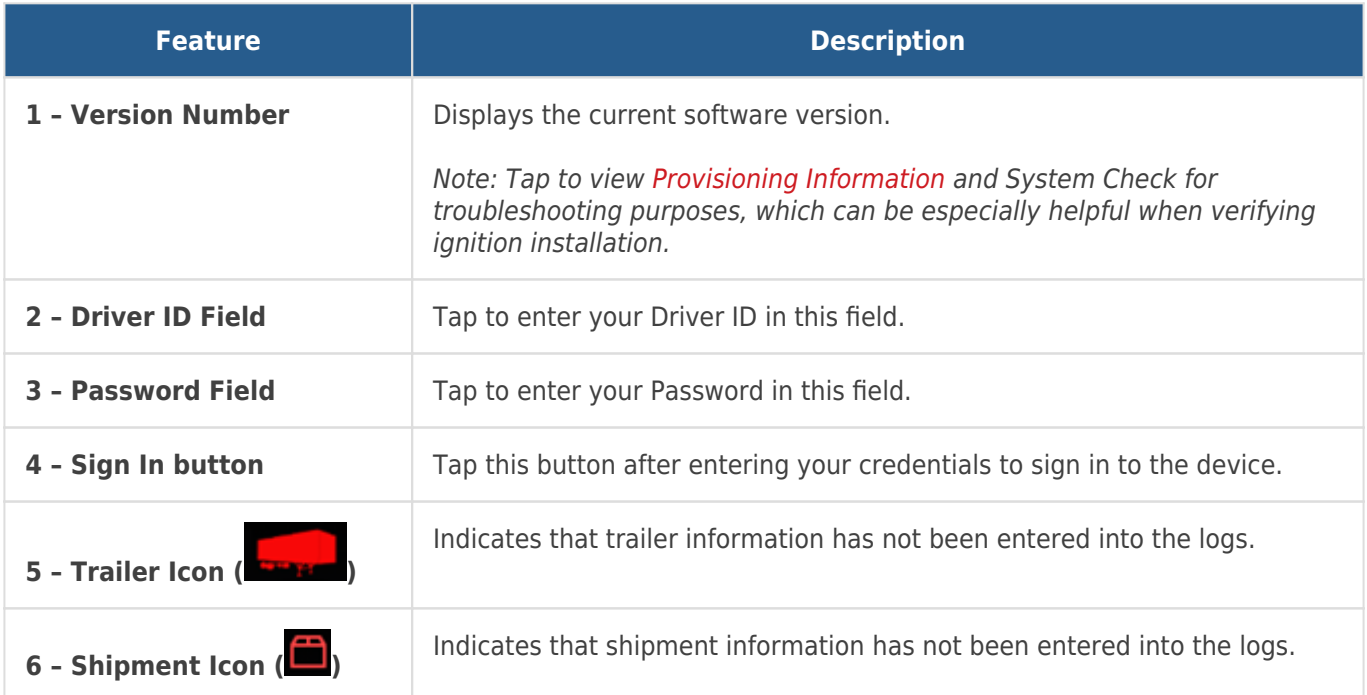

## **Exploring the Welcome Screen**

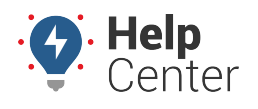

Link: https://help.gpsinsight.com/docs/eld-focus-driver-reference/exploring-the-welcome-screen-eld/ Last Updated: August 25th, 2017

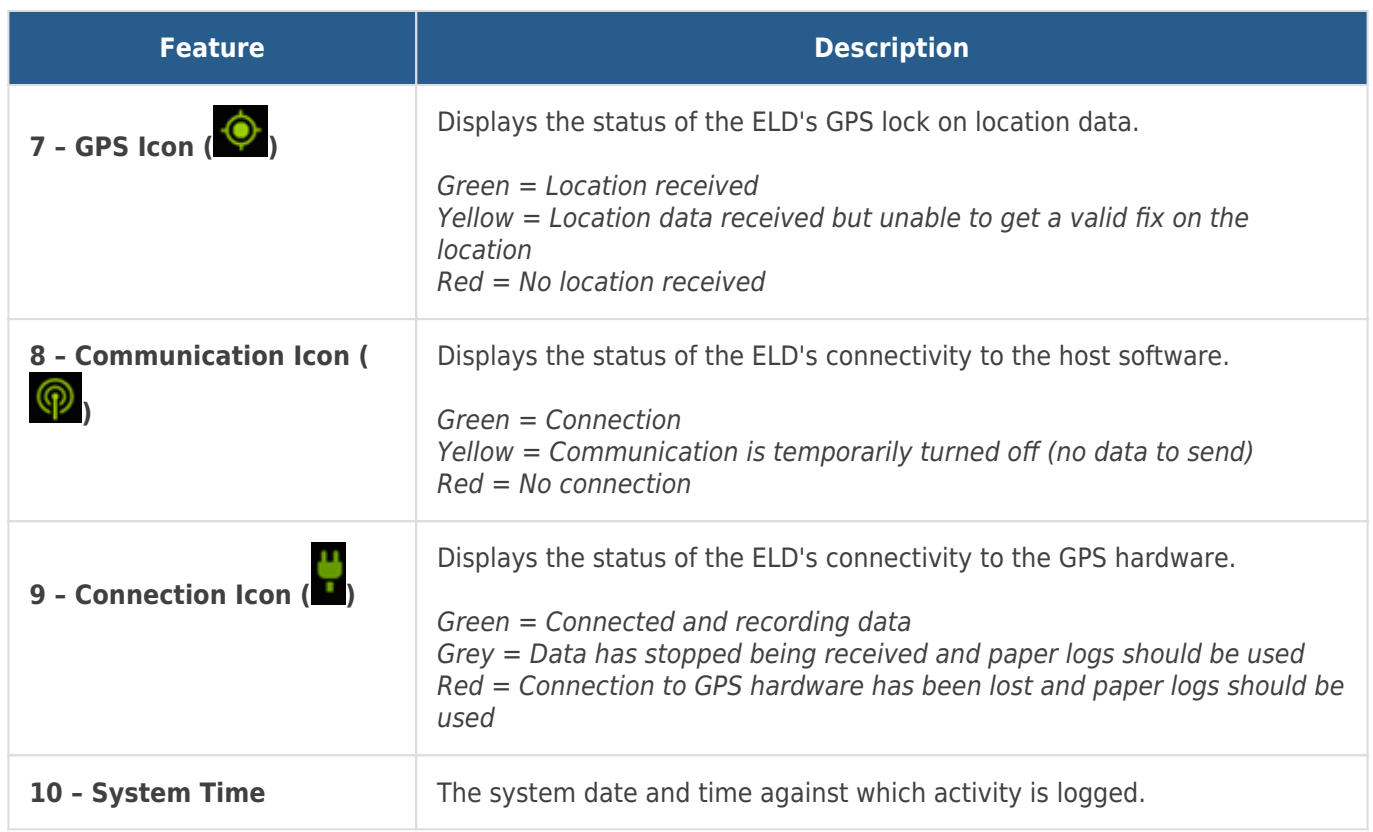

## **More reference materials:**

- Error message on the tablet? Check out [Understanding ELD Tablet Malfunctions and Warnings.](https://help.gpsinsight.com/docs/hos-administrator-reference/understanding-eld-tablet-malfunctions-and-warnings/)
- Icons on the top of the tablet orange or gray? View [Dashlet Types](https://help.gpsinsight.com/docs/dashboards/dashlet-types/).